# <span id="page-0-0"></span>**Dell™ Vostro™ A840/A860 Руководство по обслуживанию**

- [Перед установкой](file:///C:/data/systems/vosA860/ru/sm/before.htm#wp1438061) [Крышка модуля](file:///C:/data/systems/vosA860/ru/sm/back_cov.htm#wp1180190) [Модуль памяти](file:///C:/data/systems/vosA860/ru/sm/memory.htm#wp1180190) Платы [Mini-Card](file:///C:/data/systems/vosA860/ru/sm/minicard.htm#wp1180188) [Крышка центральной панели](file:///C:/data/systems/vosA860/ru/sm/hingecvr.htm#wp1179889) [Клавиатура](file:///C:/data/systems/vosA860/ru/sm/keyboard.htm#wp1179891) [Дисплей](file:///C:/data/systems/vosA860/ru/sm/display.htm#wp1109848) [Упор для рук](file:///C:/data/systems/vosA860/ru/sm/palmrest.htm#wp1038494) [Вентилятор корпуса](file:///C:/data/systems/vosA860/ru/sm/fan.htm#wp1120835) [Радиатор процессора](file:///C:/data/systems/vosA860/ru/sm/cpucool.htm#wp1120835)
- [Процессор](file:///C:/data/systems/vosA860/ru/sm/cpu.htm#wp1084976) [Жесткий диск](file:///C:/data/systems/vosA860/ru/sm/hdd.htm#wp1109848) [Батарейка типа «таблетка»](file:///C:/data/systems/vosA860/ru/sm/coinbatt.htm#wp1179886) [Оптический дисковод](file:///C:/data/systems/vosA860/ru/sm/optical.htm#wp999869) [Динамик](file:///C:/data/systems/vosA860/ru/sm/speaker.htm#wp1038494) [Внутренняя плата с беспроводной технологией](file:///C:/data/systems/vosA860/ru/sm/bluetoot.htm#wp1038494) Bluetooth<sup>®</sup> [Системная плата](file:///C:/data/systems/vosA860/ru/sm/sysboard.htm#wp1000473) [Защелка аккумулятора в](file:///C:/data/systems/vosA860/ru/sm/battery_.htm#wp1042554) сборе [Перепрограммирование](file:///C:/data/systems/vosA860/ru/sm/bios.htm#wp1084976) BIOS

#### **Примечания, замечания и предупреждения**

- **ПРИМЕЧАНИЕ:** Cодержит важную информацию, которая помогает более эффективно работать с компьютером.
- **ВНИМАНИЕ**: Yказывает на возможность повреждения устройства или потери данных и подсказывает, как избежать этой проблемы.
- **ПРЕДУПРЕЖДЕНИЕ: Указывает на потенциальную опасность повреждения, получения травм или угрозу для жизни.**

#### **Информация, содержащаяся в данном документе, может быть изменена без предварительного уведомления. © 2008 Dell Inc. Все права защищены.**

Воспроизведение этих материалов в любой форме без письменного разрешения Dell Inc. строго запрещается.

В данном тексте использованы следующие товарные знаки: *Dell,* логотип DELL и Vostro являются товарными знаками корпорации Dell; *Bluetooth* является зарегистрированным<br>товарным знаком компании Bluetooth SIG и используетс

В данном документе могут использоваться другие товарные значенования для обозначения фирм, заявляющих на них права, или продукции таких фирм.<br>Корпорация Dell не претендует на права собственности в отношении каких-либо тов

**Модели PP38L, PP37L**

**Сентябрь 2008 г. Ред. A01**

### **Крышка модуля**

**Dell™ Vostro™ A840/A860 Руководство по обслуживанию** 

- [Снятие крышки модуля](#page-1-0)
- [Обратная установка крышки модуля](#page-1-1)
- ПРЕДУПРЕЖДЕНИЕ: Перед началом работы с внутренними компонентами компьютера прочитайте инструкции по технике безопасности,<br>прилагаемые к компьютеру. Дополнительную информацию о наиболее эффективных мерах обеспечения безопа
- **ВНИМАНИЕ**: Заземлитесь для предотвращения возникновения электростатического разряда, надев антистатический браслет или периодически<br>прикасаясь к некрашеной металлической поверхности, например к разъему на задней панели к

### <span id="page-1-0"></span>**Снятие крышки модуля**

- 1. Выполните процедуры, описанные в разделе [Перед установкой](file:///C:/data/systems/vosA860/ru/sm/before.htm#wp1438061).
- 2. Переверните компьютер.
- 3. Отвинтите два винта с крышки модуля.

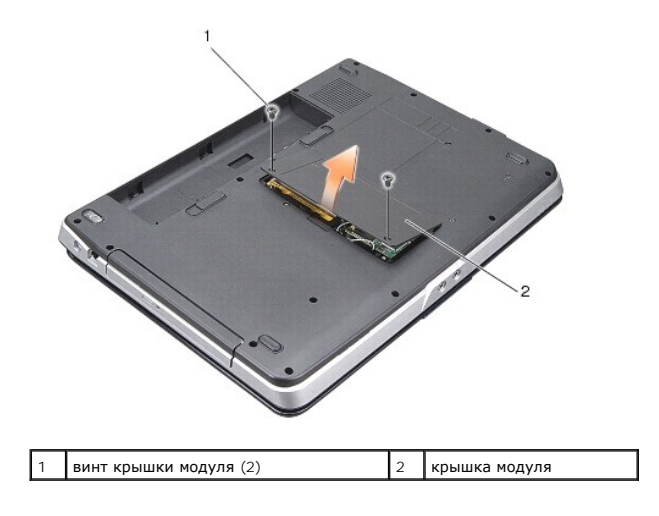

4. Приподнимите крышку модуля и снимите ее с компьютера.

### <span id="page-1-1"></span>**Обратная установка крышки модуля**

- 1. Установите на место крышку модуля.
- 2. Привинтите два винта обратно на крышку модуля.
- 3. Вставьте аккумулятор в отсек и задвиньте до щелчка.

### **Защелка аккумулятора в сборе**

**Dell™ Vostro™ A840/A860 Руководство по обслуживанию** 

- [Извлечение защелки аккумулятора в](#page-2-0) сборе
- [Обратная установка защелки аккумулятора в сборе](#page-2-1)
- **ПРЕДУПРЕЖДЕНИЕ: Перед началом работы с внутренними компонентами компьютера прочитайте инструкции по технике безопасности,** прилагаемые к компьютеру. Дополнительную информацию о наиболее эффективных мерах обеспечения безопасности см. на главной<br>странице раздела Regulatory Compliance (**Соответствие нормативным требованиям**) по адресу: www.dell.
- **ВНИМАНИЕ**: Заземлитесь для предотвращения возникновения электростатического разряда, надев антистатический браслет или периодически<br>прикасаясь к какому-либо разъему на задней панели компьютера.

### <span id="page-2-0"></span>**Извлечение защелки аккумулятора в сборе**

- 1. Выполните инструкции, описанные в разделе [Перед установкой](file:///C:/data/systems/vosA860/ru/sm/before.htm#wp1438061).
- 2. Снимите системную плату (смотрите раздел [Системная плата](file:///C:/data/systems/vosA860/ru/sm/sysboard.htm#wp1000473)).
- 3. Отвинтите винт защелки аккумулятора и снимите ее.
- 4. Отвинтите винт защелки отсека для аккумулятора.

**ВНИМАНИЕ:** Перед снятием кнопки фиксации аккумулятора проверьте расположение кнопки и проверьте правильность положения при обратной установке кнопки.

- 5. Сдвиньте защелку аккумулятора вправо, чтобы снять ее.
- 6. Отсоедините пружину от защелки.

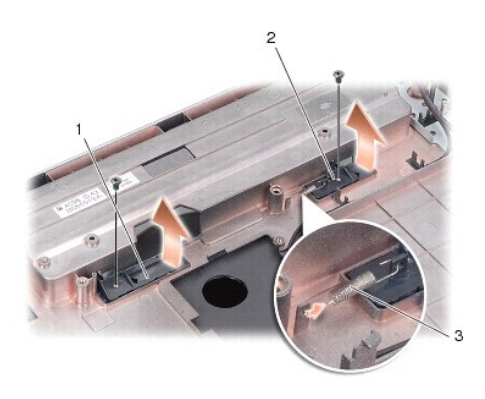

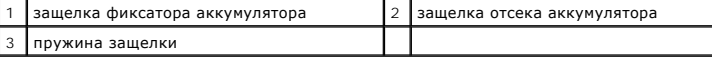

### <span id="page-2-1"></span>**Обратная установка защелки аккумулятора в сборе**

**ВНИМАНИЕ**: Проверьте правильность положения защелки аккумулятора в сборе. Во время установки защелки в сборе выемка для кнопки должна<br>быть обращена вверх.

- 1. Установите на место пружину и вставьте на место защелку аккумулятора в сборе.
- 2. Вставьте на место и затяните винты.
- 3. Установите системную плату (смотрите раздел. [Установка системной платы](file:///C:/data/systems/vosA860/ru/sm/sysboard.htm#wp1033663)).
- 4. Вставьте аккумулятор в отсек и задвиньте до щелчка.

# **Перед установкой**

**Dell™ Vostro™ A840/A860 Руководство по обслуживанию** 

- [Рекомендуемые инструменты](#page-4-0)
- [Выключение компьютера](#page-4-1)
- [Перед началом работы с внутренними компонентами компьютера](#page-4-2)

В этом разделе описывается порядок снятия и установки компонентов компьютера. Если не указано иначе, каждая процедура подразумевает соблюдение следующих условий:

- l уже выполнены шаги, описанные в разделах [Выключение компьютера](#page-4-1) и [Перед началом работы с внутренними компонентами компьютера](#page-4-2);
- l прочитана информация по технике безопасности, прилагаемая к компьютеру*;*
- l компонент можно заменить или (если он был приобретен отдельно) установить, выполнив процедуру извлечения в обратном порядке.

#### <span id="page-4-0"></span>**Рекомендуемые инструменты**

Для выполнения процедур, описанных в этом документе, могут потребоваться следующие инструменты:

- l небольшая отвертка с плоским шлицем
- l крестовая отвертка
- l компакт-диск с программой для обновления флэш-BIOS

### <span id="page-4-1"></span>**Выключение компьютера**

**ВНИМАНИЕ:** Во избежание потери данных, сохраните и закройте все открытые файлы и выйдите из всех открытых программ, прежде чем выключить компьютер.

- 1. Сохраните и закройте все открытые файлы и выйдите из всех программ.
- 2. Нажмите **Пуск** , нажмите стрелку и выберите пункт **Выключение**.

Компьютер выключится после окончания процесса завершения работы операционной системы.

3. Убедитесь, что компьютер и все подключенные к нему устройства выключены. Если компьютер и подключенные устройства не выключились автоматически при завершении работы операционной системы, нажмите и не отпускайте кнопку питания, пока компьютер не выключится.

### <span id="page-4-2"></span>**Перед началом работы с внутренними компонентами компьютера**

Следуйте этим инструкциям по безопасности во избежание повреждений компьютера и для собственной безопасности.

- **ПРЕДУПРЕЖДЕНИЕ: Перед началом работы с внутренними компонентами компьютера прочитайте инструкции по технике безопасности,** прилагаемые к компьютеру. Дополнительную информацию о наиболее эффективных мерах обеспечения безопасности см. на главной<br>странице раздела Regulatory Compliance (**Соответствие нормативным требованиям**) по адресу: www.dell.
- **ВНИМАНИЕ**: Обращайтесь с компонентами и платами осторожно. Не следует дотрагиваться до компонентов и контактов платы. Держите плату за края или за металлическую монтажную скобу. Держите такие компоненты, как процессор, за края, а не за контакты.
- **ВНИМАНИЕ**: Ремонт компьютера должен выполнять только квалифицированный специалист. На ущерб, вызванный неавторизованным обслуживанием, гарантия компании Dell не распространяется.
- **ВНИМАНИЕ**: При отключении кабеля тяните его за разъем или за язычок, но не за сам кабель. У некоторых кабелей имеются разъемы с фиксирующими лапками; перед отключением кабеля такого типа необходимо нажать на фиксирующие лапки. При разъединении разъемов старайтесь разносить их по прямой линии, чтобы не погнуть контакты. Также перед подсоединением кабеля убедитесь в правильном направлении и совмещении частей разъемов.
- **ВНИМАНИЕ:** Во избежание повреждения компьютера перед началом работы с внутренними компонентами компьютера выполните следующие действия.
- 1. Убедитесь, что рабочая поверхность ровная и чистая, чтобы не поцарапать крышку компьютера.
- 2. Выключите компьютер (см. [Выключение компьютера](#page-4-1)).

**ВНИМАНИЕ:** При отсоединении сетевого кабеля необходимо сначала отсоединить кабель от компьютера, а затем от сетевого устройства.Θ

- 3. Отсоедините от компьютера все телефонные или сетевые кабели.
- 4. Закройте крышку дисплея, переверните компьютер вверх дном и положите его на ровную рабочую поверхность.
- 5. Отключите компьютер и все внешние устройства от электросети.

**ВНИМАНИЕ:** Во избежание повреждения системной платы, необходимо извлечь основной аккумулятор перед обслуживанием компьютера.

**ВНИМАНИЕ:** Во избежание повреждения компьютера следует использовать только аккумулятор, предназначенный для данного компьютера Dell. Не используйте аккумуляторы, предназначенные для других компьютеров Dell.

- 6. Извлеките основной аккумулятор:
	- a. Подвиньте защелку аккумулятора к внешней стороне компьютера.
	- b. Подвиньте защелку отсека для аккумулятора и удерживайте ее.
	- c. Выньте аккумулятор из аккумуляторного отсека.

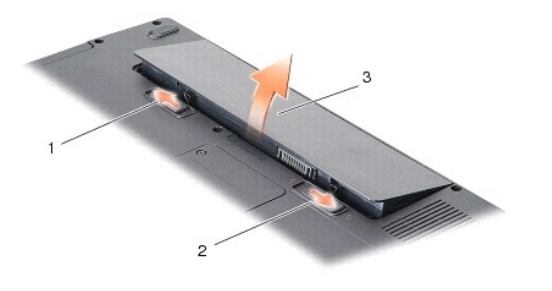

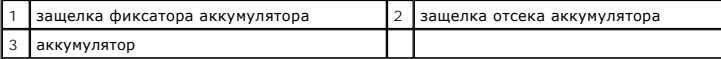

7. Нажмите кнопку питания, чтобы заземлить системную плату.

### **Перепрограммирование BIOS**

**Dell™ Vostro™ A840/A860 Руководство по обслуживанию** 

- [Перепрограммирование](#page-6-0) BIOS с компакт-диска
- **[Перепрограммирование](#page-6-1) BIOS с жестк**

Eсли компакт-диск с программой для обновления BIOS поставляется с новой системной платой, перепрограммируйте BIOS с этого компакт-диска. Если у<br>вас нет компакт-диска с программой для обновления BIOS, перепрограммируйте BI

### <span id="page-6-0"></span>**Перепрограммирование BIOS с компакт-диска**

1. Убедитесь в правильности подключения адаптера переменного тока и установки основного аккумулятора.

**ПРИМЕЧАНИЕ:** Если вы используете компакт-диск с программой для обновления BIOS, чтобы перепрограммировать BIOS, настройте компьютер на загрузку с компакт-диска, прежде чем вставлять компакт-диск.

2. Вставьте компакт-диск с программой для обновления BIOS и перезапустите компьютер.

Выполняйте инструкции, отображаемые на экране. Компьютер продолжит загрузку и выполнит обновление новой BIOS. После перепрограммирования компьютер автоматически перезагрузится.

- 3. Нажмите клавишу <F2> во время самотестирования при включении питания, чтобы войти в программу настройки системы.
- 4. Нажмите клавиши <Alt> <f>, чтобы восстановить настройки компьютера по умолчанию.
- 5. Нажмите клавишу <Esc>, выберите **Save changes and reboot** (Сохранить изменения и перезагрузиться) и нажмите клавишу <Enter>, чтобы сохранить изменения конфигурации.
- 6. Извлеките компакт-диск с программой для обновления BIOS из дисковода и перезапустите компьютер.

### <span id="page-6-1"></span>**Перепрограммирование BIOS с жесткого диска**

- 1. Убедитесь, что адаптер переменного тока подключен, основной аккумулятор правильно установлен, а сетевой кабель подсоединен.
- 2. Включите компьютер.
- 3. Найдите самый новый файл с обновлением BIOS для данного компьютера на веб-узле **support.dell.com**.
- 4. Для загрузки файла нажмите **Download Now** (Загрузить).
- 5. Если откроется окно **Export Compliance Disclaimer** (Оговорка о соблюдении правил экспорта), нажмите **Yes, I Accept this Agreement** (Да, я принимаю условия данного соглашения).

Откроется окно **File Download** (Загрузка файла).

6. Нажмите **Save this program to disk** (Сохранить программу на диске), а затем нажмите **OK**.

Откроется окно **Save In** (Сохранить в).

- 7. Нажмите стрелку вниз, чтобы увидеть меню **Save In** (Сохранить в), выберите **Desktop** (Рабочий стол), а затем нажмите **Save** (Сохранить). Начнется загрузка файла на рабочий стол.
- 8. Если появится окно **Download Complete** (Загрузка завершена), нажмите **Close** (Закрыть).

На рабочем столе появится ярлык файла, название которого будет соответствовать загруженному файлу обновления BIOS.

9. Дважды щелкните значок файла на рабочем столе и следуйте указаниям на экране.

### **Внутренняя плата с беспроводной технологией Bluetooth® Dell™ Vostro™ A840/A860 Руководство по обслуживанию**

- **[Извлечение платы](#page-8-0) Bluetooth**®
- [Обратная установка платы](#page-8-1) Bluetooth®
- ПРЕДУПРЕЖДЕНИЕ: Перед началом работы с внутренними компонентами компьютера прочитайте инструкции по технике безопасности,<br>прилагаемые к компьютеру. Дополнительную информацию о наиболее эффективных мерах обеспечения безопа
- **ВНИМАНИЕ:** Заземлитесь для предотвращения возникновения электростатического разряда, надев антистатический браслет или периодически прикасаясь к некрашеной металлической поверхности (например, задней панели) компьютера.

## <span id="page-8-0"></span>**Извлечение платы Bluetooth®**

- 1. Выполните инструкции, описанные в разделе [Перед установкой](file:///C:/data/systems/vosA860/ru/sm/before.htm#wp1438061).
- 2. Снимите упор для рук (смотрите раздел [Упор для рук](file:///C:/data/systems/vosA860/ru/sm/palmrest.htm#wp1038494)).
- 3. Отсоедините разъем кабеля платы Bluetooth от системной платы.
- 4. Аккуратно вытащите плату Bluetooth из соответствующего отсека в основании компьютера.

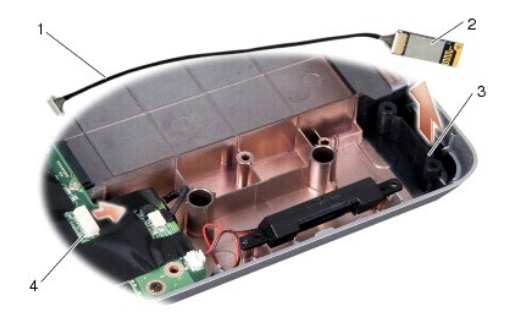

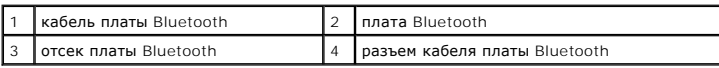

# <span id="page-8-1"></span>**Обратная установка платы Bluetooth®**

- 1. Установите плату Bluetooth в отсеке в основании компьютера.
- 2. Подключите разъем кабеля платы Bluetooth к системной плате.
- 3. Выполните инструкции, описанные в разделе [Обратная установка упора для рук](file:///C:/data/systems/vosA860/ru/sm/palmrest.htm#wp1039422).
- 4. Вставьте аккумулятор в отсек и задвиньте до щелчка.

### **Батарейка типа «таблетка»**

**Dell™ Vostro™ A840/A860 Руководство по обслуживанию** 

- [Извлечение батарейки типа «таблетка»](#page-9-0)
- [Обратная установка батарейки типа «таблетка»](#page-9-1)
- **ПРЕДУПРЕЖДЕНИЕ: Перед началом работы с внутренними компонентами компьютера прочитайте инструкции по технике безопасности,** прилагаемые к компьютеру. Дополнительную информацию о наиболее эффективных мерах обеспечения безопасности см. на главной<br>странице раздела Regulatory Compliance (**Соответствие нормативным требованиям**) по адресу: www.dell.
- **ВНИМАНИЕ:** Заземлитесь для предотвращения возникновения электростатического разряда, надев антистатический браслет или периодически прикасаясь к некрашеной металлической поверхности, например к разъему на задней панели компьютера.
- **ВНИМАНИЕ:** Во избежание повреждения системной платы необходимо перед работой с внутренними компонентами компьютера извлечь O аккумулятор из отсека.

### <span id="page-9-0"></span>**Извлечение батарейки типа «таблетка»**

- 1. Выполните инструкции, описанные в разделе [Перед установкой](file:///C:/data/systems/vosA860/ru/sm/before.htm#wp1438061).
- 2. Снимите системную плату (смотрите раздел [Извлечение системной платы](file:///C:/data/systems/vosA860/ru/sm/sysboard.htm#wp1000461)).
- 3. Переверните системную плату.
- 4. Отсоедините кабель батарейки типа «таблетка» от разъема на системной плате.
- 5. Извлеките батарейку типа «таблетка» из майларового разъема.

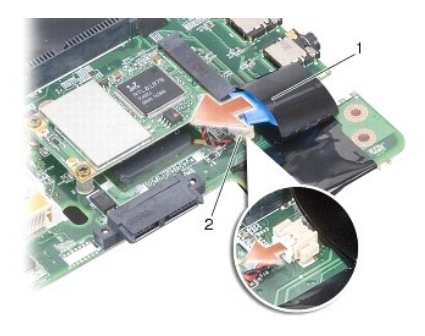

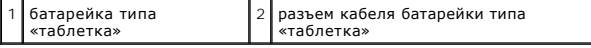

### <span id="page-9-1"></span>**Обратная установка батарейки типа «таблетка»**

- 1. Замените батарейку типа «таблетка» в майларовом разъеме.
- 2. Подсоедините кабель батарейки типа «таблетка» к разъему на системной плате.
- 3. Выполните инструкции, описанные в разделе [Установка системной платы](file:///C:/data/systems/vosA860/ru/sm/sysboard.htm#wp1033663).
- 4. Вставьте главный аккумулятор в отсек и задвиньте до щелчка.

### **Процессор**

**Dell™ Vostro™ A840/A860 Руководство по обслуживанию** 

- [Извлечение процессора](#page-10-0)
- [Замена процессора](#page-10-1)
- **ПРЕДУПРЕЖДЕНИЕ: Перед началом работы с внутренними компонентами компьютера прочитайте инструкции по технике безопасности,** прилагаемые к компьютеру. Дополнительную информацию о наиболее эффективных мерах обеспечения безопасности см. на главной<br>странице раздела Regulatory Compliance (**Соответствие нормативным требованиям**) по адресу: www.dell.
- O **ВНИМАНИЕ:** Заземлитесь для предотвращения возникновения электростатического разряда, надев антистатический браслет или периодически прикасаясь к некрашеной металлической поверхности, например к разъему на задней панели компьютера.

### <span id="page-10-0"></span>**Извлечение процессора**

- O **ВНИМАНИЕ**: Во избежание прерывистого контакта между кулачковым винтом гнезда с нулевым усилием сочленения и процессором при<br>извлечении или обратной установке процессора слегка нажмите на центр процессора, одновременно по
- **ВНИМАНИЕ:** Во избежание повреждения процессора держите отвертку перпендикулярно процессору при повороте кулачкового винта.
- 1. Выполните инструкции, описанные в разделе [Перед установкой](file:///C:/data/systems/vosA860/ru/sm/before.htm#wp1438061).
- 2. Снимите теплоотвод (см. [Радиатор процессора](file:///C:/data/systems/vosA860/ru/sm/cpucool.htm#wp1120835)).
- 3. Для ослабления гнезда с нулевым усилием сочленения поверните с помощью небольшой отвертки с плоским жалом и кулачковый винт гнезда с нулевым усилием сочленения против часовой стрелки, переместив его до кулачкового фиксатора.

Кулачковый винт гнезда с нулевым усилием сочленения крепит процессор к системной плате. Запомните положение стрелки на кулачковом винте гнезда с нулевым усилием сочленения.

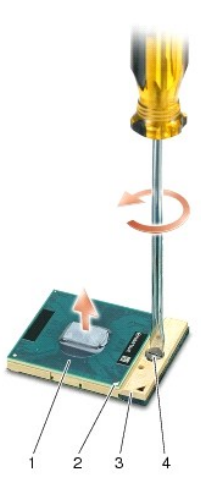

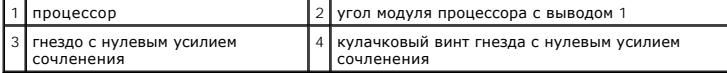

- **ВНИМАНИЕ:** Для обеспечения максимального охлаждения процессора не касайтесь поверхностей теплообмена на радиаторе процессора. O Находящиеся на коже жировые вещества могут снизить теплопроводность термоохлаждающих накладок.
- **ВНИМАНИЕ:** При извлечении процессора тяните его вверх, не допуская перекосов. Следите за тем, чтобы не погнуть контакты процессора.

4. Приподнимите процессор и извлеките его из гнезда с нулевым усилием сочленения.

### <span id="page-10-1"></span>**Замена процессора**

O **ВНИМАНИЕ**: Перед установкой процессора убедитесь, что кулачковый фиксатор находится в полностью открытом положении. Правильная<br>установка процессора в гнездо с нулевым усилием сочленения не требует применения силы. **ВНИМАНИЕ:** Неправильная установка процессора может привести к прерывистому контакту или неустранимому повреждению процессора и гнезда с нулевым усилием сочленения.

1. Совместите угол процессора с выводом 1 таким образом, чтобы он был направлен в сторону треугольника на гнезде с нулевым усилием сочленения, и вставьте процессор в гнездо с нулевым усилием сочленения.

Если процессора установлен правильно, все четыре угла совмещаются на одинаковой высоте. Если один угол процессора или более выше, чем другие, процессор установлен неправильно.

**ВНИМАНИЕ:** Во избежание прерывистого контакта между кулачковым винтом гнезда с нулевым усилием сочленения и процессором при извлечении или обратной установке процессора слегка нажмите на центр процессора, одновременно поворачивая кулачковый винт.

2. Затяните гнездо с нулевым усилием сочленения, поворачивая кулачковый винт по часовой стрелке для фиксации процессора на системной плате.

- 3. Удалите покрытие с термоохлаждающей накладки и приклейте накладку на ту часть теплоотвода процессора, которая закрывает процессор.
- 4. Выполните инструкции, описанные в разделе [Обратная установка радиатора процессора](file:///C:/data/systems/vosA860/ru/sm/cpucool.htm#wp1120879).
- 5. Обновите BIOS с помощью компакт-диска с программой для обновления флэш-BIOS (смотрите раздел [Перепрограммирование](file:///C:/data/systems/vosA860/ru/sm/bios.htm#wp1084976) BIOS).

### **Радиатор процессора**

**Dell™ Vostro™ A840/A860 Руководство по обслуживанию** 

- [Извлечение радиатора процессора](#page-12-0)
- О Обратная установка радиатора про
- ПРЕДУПРЕЖДЕНИЕ: Перед началом работы с внутренними компонентами компьютера прочитайте инструкции по технике безопасности,<br>прилагаемые к компьютеру. Для получения дополнительной информации о передовом опыте в технике безоп
- **ВНИМАНИЕ**: Заземлитесь для предотвращения возникновения электростатического разряда, надев антистатический браслет или периодически<br>прикасаясь к некрашеной металлической поверхности, например к разъему на задней панели к

### <span id="page-12-0"></span>**Извлечение радиатора процессора**

- 1. Выполните инструкции, описанные в разделе [Перед установкой](file:///C:/data/systems/vosA860/ru/sm/before.htm#wp1438061).
- 2. Снимите системную плату (смотрите раздел [Извлечение системной платы](file:///C:/data/systems/vosA860/ru/sm/sysboard.htm#wp1000461)).
- 3. Переверните системную плату.
- 4. Ослабьте четыре невыпадающих винта на теплоотводе процессора.
- 5. Приподнимите теплоотвод процессора и снимите его с компьютера.

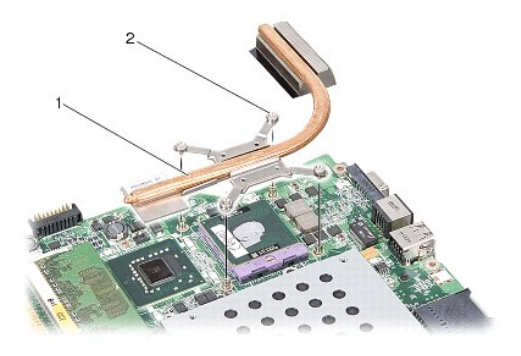

радиатор процессора  $\begin{vmatrix} 2 \end{vmatrix}$ невыпадающий винт (4)

### <span id="page-12-1"></span>**Обратная установка радиатора процессора**

**ПРИМЕЧАНИЕ**: Если первоначальный процессор и радиатор процессора повторно устанавливаются вместе, можно повторно использовать<br>первоначальную термоохлаждающую накладку. В случае замены процессора или радиатора процессора, накладку, входящую в комплект поставки, чтобы обеспечить теплопроводность.

**И пРИМЕЧАНИЕ**: Данная процедура предполагает, что вы уже извлекли радиатор процессора и готовы установить его на место.

- 1. Удалите покрытие с термоохлаждающей накладки и приклейте накладку на ту часть теплоотвода процессора, которая закрывает процессор.
- 2. Задвиньте теплоотвод процессора под скобу и совместите четыре невыпадающих винта с резьбовыми отверстиями на системной плате.
- 3. Затяните четыре невыпадающих винта.
- 4. Выполните инструкции, описанные в разделе [Установка системной платы](file:///C:/data/systems/vosA860/ru/sm/sysboard.htm#wp1033663).

### <span id="page-13-1"></span>**Дисплей**

**Dell™ Vostro™ A840/A860 Руководство по обслуживанию** 

- [Дисплей в сборе](#page-13-0)
- О Лицевая панель
- [Панель дисплея](#page-15-1)
- [Кабель панели дисплея](#page-17-0)
- [Инвертор дисплея](#page-18-0)
- **ПРЕДУПРЕЖДЕНИЕ: Перед началом работы с внутренними компонентами компьютера прочитайте инструкции по технике безопасности, прилагаемые к компьютеру. Дополнительную информацию о наиболее эффективных мерах обеспечения безопасности см. на главной странице раздела Regulatory Compliance (Соответствие нормативным требованиям) по адресу: www.dell.com/regulatory\_compliance.**

**ВНИМАНИЕ**: Заземлитесь для предотвращения возникновения электростатического разряда, надев антистатический браслет или периодически<br>прикасаясь к некрашеной металлической поверхности, например к разъему на задней панели к

O **ВНИМАНИЕ:** Во избежание повреждения системной платы необходимо перед работой с внутренними компонентами компьютера извлечь аккумулятор из отсека.

## <span id="page-13-0"></span>**Дисплей в сборе**

#### **Снятие дисплея в сборе**

- 1. Выполните инструкции, описанные в разделе [Перед началом работы с внутренними компонентами компьютера](file:///C:/data/systems/vosA860/ru/sm/before.htm#wp1435099).
- 2. Извлеките модуль (или модули) памяти (смотрите раздел [Извлечение модуля](file:///C:/data/systems/vosA860/ru/sm/memory.htm#wp1180211) (или модулей) памяти).
- 3. Извлеките плату беспроводной локальной сети (смотрите раздел [Извлечение платы](file:///C:/data/systems/vosA860/ru/sm/minicard.htm#wp1182299) WLAN).
- 4. Снимите крышку центральной панели (смотрите раздел [Снятие крышки центральной панели](file:///C:/data/systems/vosA860/ru/sm/hingecvr.htm#wp1179905)).
- 5. Снимите клавиатуру (смотрите раздел [Извлечение клавиатуры](file:///C:/data/systems/vosA860/ru/sm/keyboard.htm#wp1179911)).
- 6. Извлеките майларовые перфоленты, а затем из задней части компьютера выверните два винта.

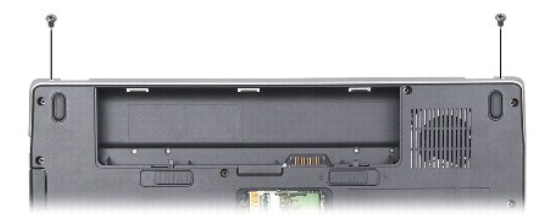

**ПРИМЕЧАНИЕ:** Запомните, как кабель дисплея пропущен через направляющие.

- 7. Потяните за язычок кабеля дисплея, чтобы отсоединить кабель от разъема на системной плате.
- 8. Запомните, как уложены кабели, и осторожно высвободите антенные кабели WLAN и остальные кабели из направляющих. Отведите кабели в сторону, чтобы они не касались упора для рук.

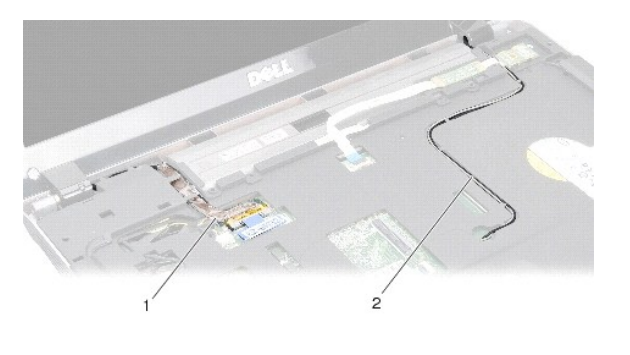

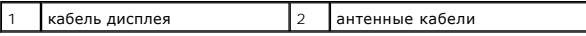

9. Отвинтите два винта с каждой стороны крепежных шарниров дисплея.

10. Поднимите и снимите дисплей.

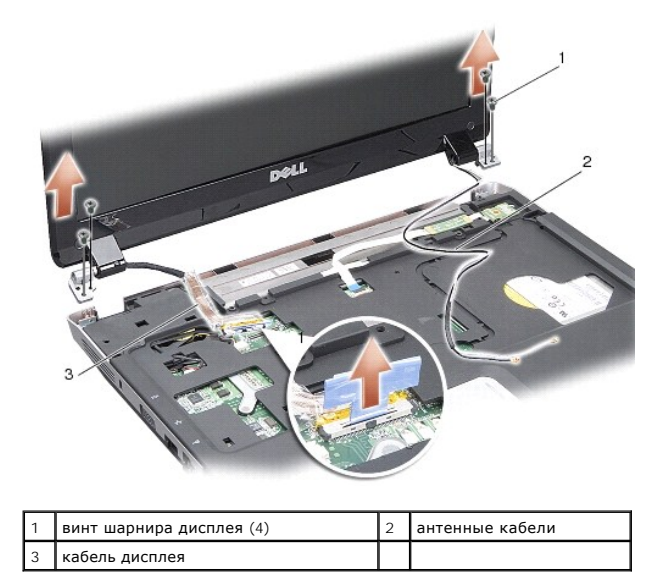

### <span id="page-14-0"></span>**Обратная установка дисплея в сборе**

ПРЕДУПРЕЖДЕНИЕ: Перед началом работы с внутренними компонентами компьютера прочитайте инструкции по технике безопасности,<br>прилагаемые к компьютеру. Дополнительную информацию о наиболее эффективных мерах обеспечения безопа

- 1. Установите дисплей на место и завинтите обратно по два винта с каждой стороны шарниров дисплея.
- 2. Уложите кабель дисплея правильным образом и подключите его к разъему на системной плате.
- 3. Осторожно уложите антенные кабели платы WLAN в направляющие желобки на упоре для рук и проложите их через основание компьютера.
- 4. Установите на место клавиатуру (смотрите раздел [Клавиатура](file:///C:/data/systems/vosA860/ru/sm/keyboard.htm#wp1179891)).
- 5. Вверните обратно два винта с задней стороны компьютера.
- 6. Переверните компьютер и аккуратно уложите антенные кабели платы WLAN через направляющие желобки и подсоедините их к плате WLAN.
- 7. Повторно подсоедините плату WLAN, если это применимо (смотрите раздел [Обратная установка платы](file:///C:/data/systems/vosA860/ru/sm/minicard.htm#wp1180307) WLAN).
- 8. Установите на место модули памяти (смотрите раздел [Обратная установка модуля](file:///C:/data/systems/vosA860/ru/sm/memory.htm#wp1180290) (или модулей) памяти).

9. Вставьте аккумулятор в отсек и задвиньте до щелчка.

#### <span id="page-15-0"></span>**Лицевая панель дисплея**

### <span id="page-15-2"></span>**Снятие лицевой панели дисплея**

**ВНИМАНИЕ:** Лицевая панель является крайне хрупкой. Соблюдайте осторожность при снятии лицевой панели во избежание ее повреждения.

- 1. Снимите дисплей в сборе (смотрите раздел [Дисплей](#page-13-1)).
- 2. Снимите четыре резиновых упора сверху и майларовые перфоленты снизу лицевой панели дисплея.
- 3. Отвинтите шесть винтов с косметической панели дисплея.
- 4. Кончиками пальцев осторожно приподнимите внутренний край лицевой панели.
- 5. Снимите лицевую панель.

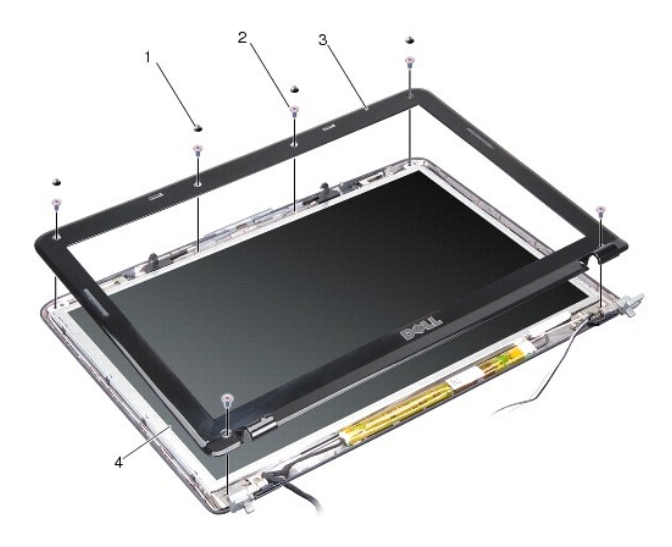

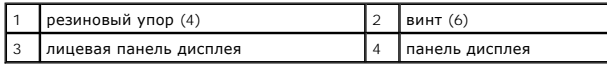

### <span id="page-15-3"></span>**Обратная установка лицевой панели**

- ПРЕДУПРЕЖДЕНИЕ: Перед началом работы с внутренними компонентами компьютера прочитайте инструкции по технике безопасности,<br>прилагаемые к компьютеру. Дополнительную информацию о наиболее эффективных мерах обеспечения безопа
- 1. Совместите лицевую панель, наложив ее поверх панели дисплея, и осторожно надавите на нее, чтобы она встала на место со щелчком.
- 2. Вставьте на место и затяните шесть винтов.
- 3. Установите на место дисплей в сборе (смотрите раздел [Обратная установка дисплея в сборе](#page-14-0)).

### <span id="page-15-4"></span><span id="page-15-1"></span>**Панель дисплея**

#### **Снятие панели дисплея**

- 1. Снимите дисплей в сборе (смотрите раздел [Дисплей](#page-13-1)).
- 2. Снимите лицевую панель дисплея (смотрите раздел [Снятие лицевой панели дисплея](#page-15-2)).
- 3. Выверните шесть винтов, которыми панель дисплея в сборе крепится к крышке дисплея.

**ПРИМЕЧАНИЕ:** Запомните, как уложены кабели за панелью дисплея.

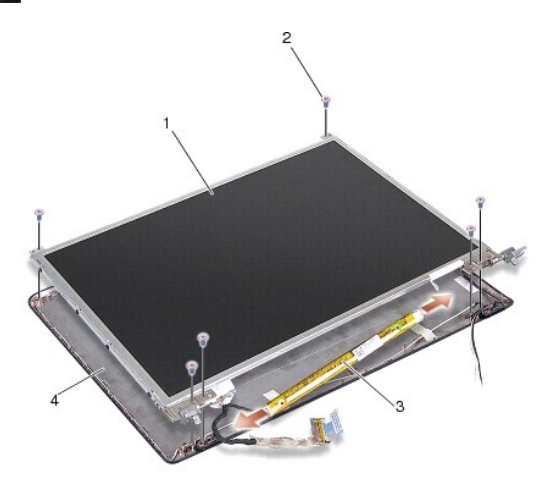

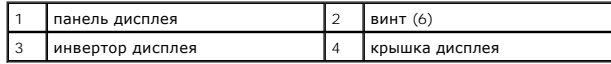

4. Отсоедините кабели от разъемов с каждой стороны инвертора.

- 5. Снимите панель дисплея в сборе.
- 6. Выверните восемь винтов (по четыре с каждой стороны), которыми скобы панели дисплея крепятся к панели дисплея.

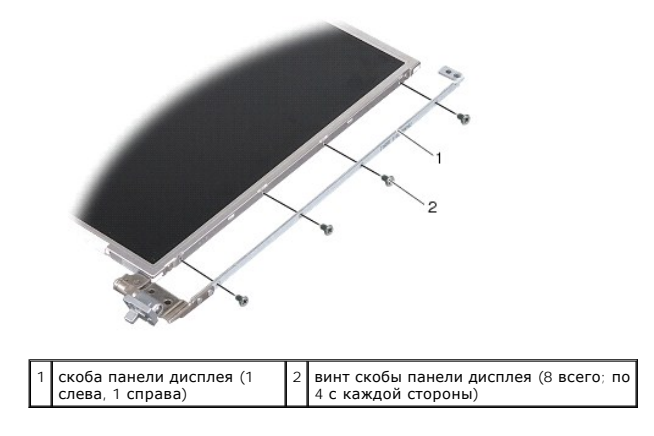

### <span id="page-16-0"></span>**Обратная установка панели дисплея**

ПРЕДУПРЕЖДЕНИЕ: Перед началом работы с внутренними компонентами компьютера прочитайте инструкции по технике безопасности,<br>прилагаемые к компьютеру. Дополнительную информацию о наиболее эффективных мерах обеспечения безопа

<sup>1.</sup> Совместите скобы панели дисплея с панелью дисплея.

- 2. Вверните обратно восемь винтов, которыми скобы панели дисплея крепятся к каждой стороне панели дисплея.
- 3. Совместите панель дисплея с крышкой дисплея и вверните обратно шесть винтов.
- 4. Подсоедините кабели дисплея к концам платы инвертора.
- 5. Проложите кабели обратно через направляющие желобки.
- 6. Установите на место лицевую панель дисплея (смотрите раздел [Обратная установка лицевой панели](#page-15-3)).
- 7. Установите на место дисплей в сборе (смотрите раздел [Дисплей](#page-13-1)).

#### <span id="page-17-0"></span>**Кабель панели дисплея**

**ПРИМЕЧАНИЕ:** Кабели и разъемы панели дисплея могут отличаться в зависимости от заказанной панели дисплея.

#### **Извлечение кабеля панели дисплея**

- 1. Снимите дисплей в сборе (смотрите раздел [Дисплей](#page-13-1)).
- 2. Снимите лицевую панель дисплея (смотрите раздел [Снятие лицевой панели дисплея](#page-15-2)).
- 3. Снимите панель дисплея (смотрите раздел [Снятие панели дисплея](#page-15-4)).
- 4. Переверните панель дисплея и снимите проводящую ленту на плате дисплея.
- 5. Отсоедините шлейф от платы дисплея.

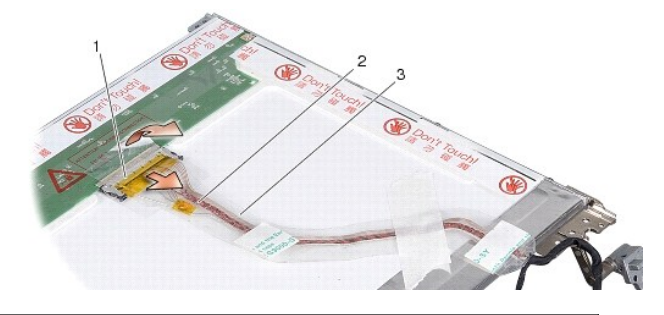

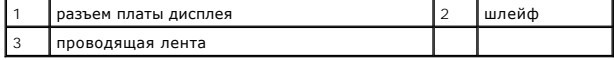

### **Обратная установка кабеля панели дисплея**

- **ПРЕДУПРЕЖДЕНИЕ: Перед началом работы с внутренними компонентами компьютера прочитайте инструкции по технике безопасности,** прилагаемые к компьютеру. Дополнительную информацию о наиболее эффективных мерах обеспечения безопасности см. на главной<br>странице раздела Regulatory Compliance (**Соответствие нормативным требованиям**) по адресу: www.dell.
- 1. Подсоедините шлейф к разъему на плате инвертора.
- 2. Подсоедините другой конец шлейфа к разъему на задней стороне панели дисплея и приклейте ленту обратно на место.
- 3. Установите на место панель дисплея (смотрите раздел [Обратная установка панели дисплея](#page-16-0)).
- 4. Установите на место лицевую панель дисплея (смотрите раздел [Обратная установка лицевой панели](#page-15-3)).
- 5. Установите на место дисплей в сборе (смотрите раздел [Обратная установка дисплея в сборе](#page-14-0)).

## <span id="page-18-0"></span>**Инвертор дисплея**

#### **Извлечение инвертора дисплея**

- 1. Снимите дисплей в сборе (смотрите раздел [Дисплей](#page-13-1)).
- 2. Снимите лицевую панель дисплея (смотрите раздел [Снятие лицевой панели дисплея](#page-15-2)).
- 3. Отсоедините кабели от разъемов с каждой стороны платы инвертора.
- 4. Извлеките инвертор из пластмассовых защелок.

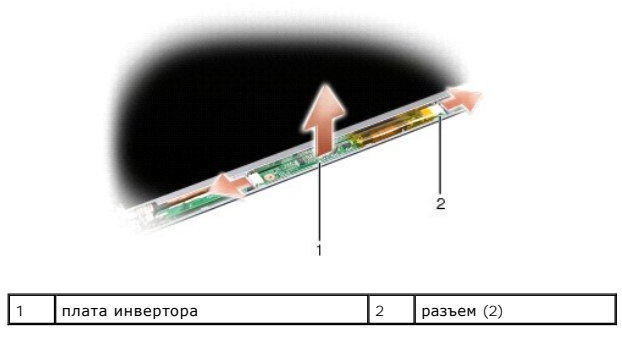

### **Обратная установка инвертора дисплея**

- **ПРЕДУПРЕЖДЕНИЕ: Перед началом работы с внутренними компонентами компьютера прочитайте инструкции по технике безопасности,** прилагаемые к компьютеру. Дополнительную информацию о наиболее эффективных мерах обеспечения безопасности см. на главной<br>странице раздела Regulatory Compliance (**Соответствие нормативным требованиям**) по адресу: www.dell.
- 1. Совместите отверстия на инверторе с выступами на крышке дисплея и установите его на место.
- 2. Подсоедините кабели с обеих сторон платы инвертора.
- 3. Установите на место лицевую панель дисплея (смотрите раздел [Обратная установка лицевой панели](#page-15-3)).
- 4. Установите на место дисплей в сборе (смотрите раздел [Дисплей](#page-13-1)).

### **Вентилятор корпуса**

**Dell™ Vostro™ A840/A860 Руководство по обслуживанию** 

- [Извлечение вентилятора корпуса](#page-19-0)
- [Замена вентилятора корпуса](#page-19-1)
- **ПРЕДУПРЕЖДЕНИЕ: Перед началом работы с внутренними компонентами компьютера прочитайте инструкции по технике безопасности,** прилагаемые к компьютеру. Дополнительную информацию о наиболее эффективных мерах обеспечения безопасности см. на главной<br>странице раздела Regulatory Compliance (**Соответствие нормативным требованиям**) по адресу: www.dell.
- **ВНИМАНИЕ**: Заземлитесь для предотвращения возникновения электростатического разряда, надев антистатический браслет или периодически<br>прикасаясь к некрашеной металлической поверхности, например к разъему на задней панели к

### <span id="page-19-0"></span>**Извлечение вентилятора корпуса**

- 1. Выполните инструкции, описанные в разделе [Перед установкой](file:///C:/data/systems/vosA860/ru/sm/before.htm#wp1438061).
- 2. Снимите упор для рук (смотрите раздел [Снятие упора для рук](file:///C:/data/systems/vosA860/ru/sm/palmrest.htm#wp1038495)).
- 3. Отсоедините кабель вентилятора от разъема на системной плате.
- 4. Отвинтите два винта, которые крепят вентилятор корпуса к крышке компьютера.
- 5. Приподнимите и извлеките вентилятор корпуса.

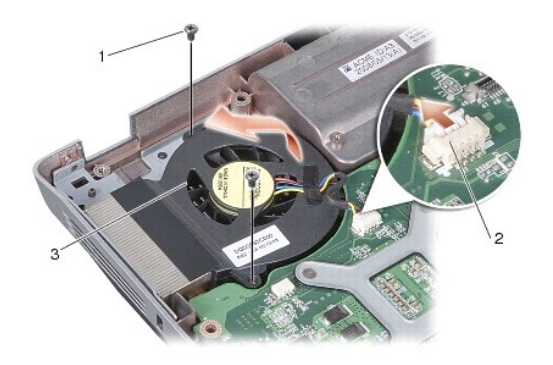

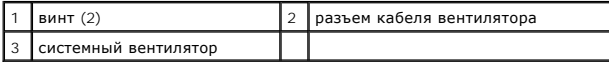

### <span id="page-19-1"></span>**Замена вентилятора корпуса**

- **ПРЕДУПРЕЖДЕНИЕ: Перед началом работы с внутренними компонентами компьютера прочитайте инструкции по технике безопасности,** прилагаемые к компьютеру. Дополнительную информацию о наиболее эффективных мерах обеспечения безопасности см. на главной<br>странице раздела Regulatory Compliance (**Соответствие нормативным требованиям**) по адресу: www.dell.
- 1. Установите вентилятор корпуса в нужное положение на крышку.
- 2. Вставьте на место и затяните два винта.
- 3. Подсоедините кабель вентилятора к разъему на системной плате.
- 4. Выполните инструкции, описанные в разделе [Обратная установка упора для рук](file:///C:/data/systems/vosA860/ru/sm/palmrest.htm#wp1039422).

## **Жесткий диск**

**Dell™ Vostro™ A840/A860 Руководство по обслуживанию** 

- [Извлечение жесткого диска](#page-20-0)
- [Обратная установка жесткого диска](#page-21-0)
- **ПРЕДУПРЕЖДЕНИЕ: Перед началом работы с внутренними компонентами компьютера прочитайте инструкции по технике безопасности,** прилагаемые к компьютеру. Дополнительную информацию о наиболее эффективных мерах обеспечения безопасности см. на главной<br>странице раздела Regulatory Compliance (**Соответствие нормативным требованиям**) по адресу: www.dell. **ПРЕДУПРЕЖДЕНИЕ: При извлечении из компьютера горячего жесткого диска** *не дотрагивайтесь* **до его металлического корпуса. ВНИМАНИЕ:** Во избежание потери данных выключайте компьютер (смотрите раздел [Выключение компьютера](file:///C:/data/systems/vosA860/ru/sm/before.htm#wp1435089)) перед извлечением жесткого диска. Не извлекайте жесткий диск, пока компьютер включен или находится в режиме сна.
- **ВНИМАНИЕ:** Жесткие диски крайне хрупкие. Соблюдайте осторожность при обращении с жестким диском.
- **И ПРИМЕЧАНИЕ**: Компания Dell не гарантирует совместимость и поддержку жестких дисков других фирм.

**ПРИМЕЧАНИЕ**: Если вы устанавливаете жесткий диск какой-либо другой фирмы, а не компании Dell, вам нужно установить операционную<br>систему, драйверы и утилиты на новый жесткий диск (смотрите разделы «Восстановление операцио

### <span id="page-20-0"></span>**Извлечение жесткого диска**

- 1. Выполните процедуры, описанные в разделе [Перед установкой](file:///C:/data/systems/vosA860/ru/sm/before.htm#wp1438061).
- 2. Снимите системную плату (см. раздел [Извлечение системной платы](file:///C:/data/systems/vosA860/ru/sm/sysboard.htm#wp1000461)).
- 3. Отвинтите два винта, которыми жесткий диск крепится к основанию компьютера.

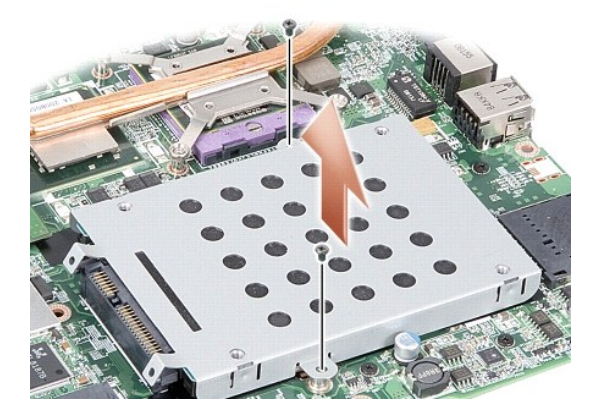

- 4. Извлеките жесткий диск из разъема на системной плате, удерживая его за конец с разъемами.
- 5. Нажмите на другой диск с другого конца, чтобы извлечь его из отсека для жесткого диска.

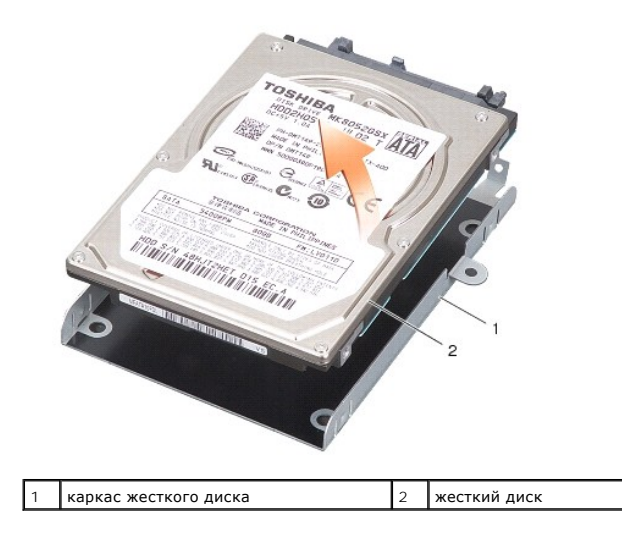

**ВНИМАНИЕ**: Извлеченный из компьютера жесткий диск следует хранить в защитной антистатической упаковке (смотрите раздел «Защита от<br>электростатического разряда» в инструкциях по технике безопасности, прилагаемых к компьюте

## <span id="page-21-0"></span>**Обратная установка жесткого диска**

1. Выньте новый диск из упаковки.

**ПРИМЕЧАНИЕ:** Сохраните первоначальную упаковку, чтобы хранить или пересылать в ней жесткий диск.

- **ВНИМАНИЕ:** Равномерно надавите на диск, чтобы задвинуть его в слот. Если приложить слишком большое усилие, можно повредить разъем.
- 2. Установите жесткий диск в отсек для жестких дисков и нажимайте на него, пока он не встанет на место.
- 3. Выровняйте разъем жесткого диска с разъемом на системной плате и нажмите на жесткий диск, чтобы подключить его.
- 4. Вверните два винта, которыми жесткий диск крепится к системной плате.
- 5. Замените системную плату (смотрите раздел [Установка системной платы](file:///C:/data/systems/vosA860/ru/sm/sysboard.htm#wp1033663)).
- 6. Вставьте аккумулятор в отсек и задвиньте до щелчка.

**ВНИМАНИЕ:** Перед включением компьютера вверните обратно все винты и убедитесь, что внутри компьютера случайно не остался какой-либо винт. В противном случае можно повредить компьютер.

7. Установите нужную операционную систему компьютера (смотрите раздел «Восстановление операционной системы» в *Руководстве по установке*).

8. Установите нужные драйверы и утилиты для компьютера (смотрите раздел «Переустановка драйверов и утилит» в *Руководстве по установке*).

## **Крышка центральной панели**

**Dell™ Vostro™ A840/A860 Руководство по обслуживанию** 

- [Снятие крышки центральной панели](#page-22-0)
- [Обратная установка крышки центральной панели](#page-23-0)
- ПРЕДУПРЕЖДЕНИЕ: Перед началом работы с внутренними компонентами компьютера прочитайте инструкции по технике безопасности,<br>прилагаемые к компьютеру. Дополнительную информацию о наиболее эффективных мерах обеспечения безопа
- **ВНИМАНИЕ:** Заземлитесь для предотвращения возникновения электростатического разряда, надев антистатический браслет или периодически прикасаясь к некрашеной металлической поверхности, например к разъему на задней панели компьютера.
- **ВНИМАНИЕ:** Во избежание повреждения системной платы необходимо перед работой с внутренними компонентами компьютера извлечь аккумулятор из отсека.

### <span id="page-22-0"></span>**Снятие крышки центральной панели**

- 1. Выполните процедуры, описанные в разделе [Перед установкой](file:///C:/data/systems/vosA860/ru/sm/before.htm#wp1438061).
- 2. Переверните компьютер и выверните три винта с задней стороны компьютера.

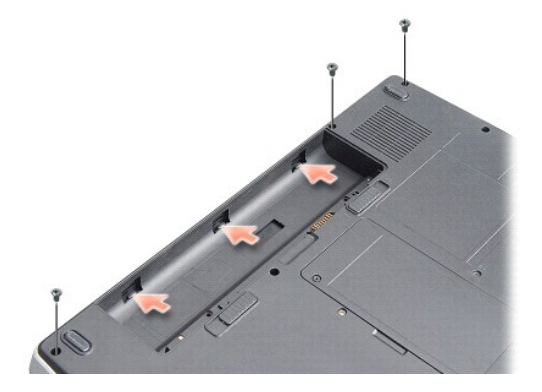

3. Переверните компьютер вверх дном и откройте крышку дисплея до упора.

**ВНИМАНИЕ:** Соблюдайте крайнюю осторожность при снятии крышки центральной панели. Разъем кабеля является очень хрупким.

4. Сдвиньте крышку центральной панели слева направо.

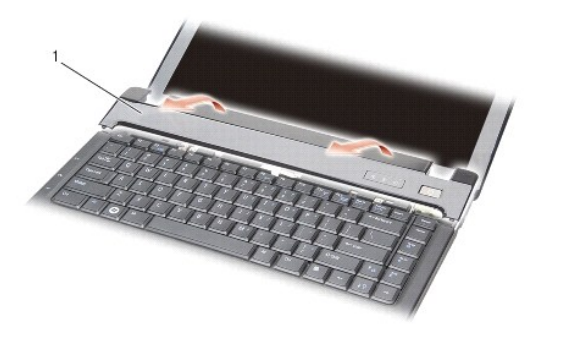

1 крышка центральной панели

5. Снимите крышку центральной панели

## <span id="page-23-0"></span>**Обратная установка крышки центральной панели**

- 1. Установите крышку центральной панели на место с щелчком.
- 2. Переверните компьютер вверх дном и замените три винта, фиксирующие крышку центральной панели на основании компьютера.
- 3. Вставьте два винта обратно в отсек для аккумулятора и затяните их.
- 4. Вставьте аккумулятор в отсек и задвиньте до щелчка.

### **Клавиатура**

**Dell™ Vostro™ A840/A860 Руководство по обслуживанию** 

- [Извлечение клавиатуры](#page-24-0)
- [Обратная установка клавиатуры](#page-24-1)

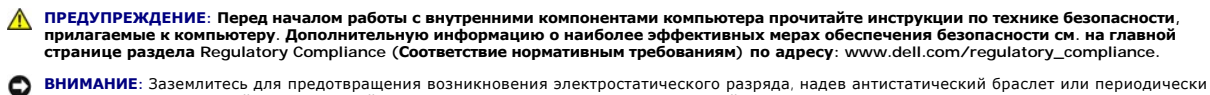

- прикасаясь к некрашеной металлической поверхности, например к разъему на задней панели компьютера.
- **ВНИМАНИЕ:** Во избежание повреждения системной платы необходимо перед работой с внутренними компонентами компьютера извлечь Θ аккумулятор из отсека.

#### <span id="page-24-0"></span>**Извлечение клавиатуры**

- 1. Выполните процедуры, описанные в разделе [Перед установкой](file:///C:/data/systems/vosA860/ru/sm/before.htm#wp1438061).
- 2. Снимите крышку центральной панели (смотрите раздел [Крышка центральной панели](file:///C:/data/systems/vosA860/ru/sm/hingecvr.htm#wp1179889)).
- 3. Выверните два винта, расположенные в верхней части клавиатуры.
- **ВНИМАНИЕ:** Колпачки для клавиш на клавиатуре хрупкие, легко смещаются, и их установка требует времени. Будьте осторожны во время разборки и манипулирования с клавиатурой.
- **ВНИМАНИЕ:** Будьте крайне осторожны во время разборки и манипулирования с клавиатурой. В противном случае можно поцарапать панель дисплея.
- 4. Осторожно приподнимите клавиатуру и держите ее, чтобы обеспечить доступ к разъему клавиатуры.

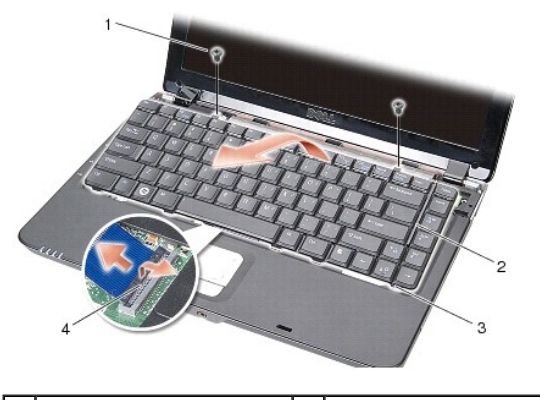

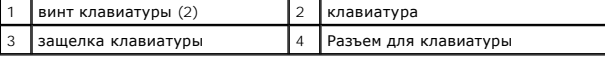

5. Приподнимите пластмассовую защелку, которой кабель клавиатуры крепится к разъему на системной плате, и извлеките кабель клавиатуры.

6. Приподнимите клавиатуру и снимите ее с компьютера.

## <span id="page-24-1"></span>**Обратная установка клавиатуры**

**ВНИМАНИЕ:** Колпачки для клавиш на клавиатуре хрупкие, легко смещаются, и их установка требует времени. Будьте осторожны во время разборки и манипулирования с клавиатурой.

- 1. Подключите кабель клавиатуры к разъему и нажмите на защелку, чтобы зафиксировать кабель.
- 2. Совместите пять выступов вдоль нижней части клавиатуры и вставьте их под упор для рук.
- 3. Заверните два винта, расположенные в верхней части клавиатуры.
- 4. Установите на место крышку центральной панели (смотрите раздел [Крышка центральной панели](file:///C:/data/systems/vosA860/ru/sm/hingecvr.htm#wp1179889)).
- 5. Вставьте аккумулятор в отсек и задвиньте до щелчка.

### **Модуль памяти**

**Dell™ Vostro™ A840/A860 Руководство по обслуживанию** 

- [Извлечение модуля](#page-26-0) (или модулей) памяти
- [Обратная установка модуля](#page-26-1) (или модулей) памяти
- **ПРЕДУПРЕЖДЕНИЕ: Перед началом работы с внутренними компонентами компьютера прочитайте инструкции по технике безопасности,** прилагаемые к компьютеру. Дополнительную информацию о наиболее эффективных мерах обеспечения безопасности см. на главной<br>странице раздела Regulatory Compliance (**Соответствие нормативным требованиям**) по адресу: www.dell.
- **ВНИМАНИЕ**: Заземлитесь для предотвращения возникновения электростатического разряда, надев антистатический браслет или периодически прикасаясь к некрашеной металлической поверхности, например к разъему на задней панели компьютера.

Объем оперативной памяти компьютера можно увеличить, установив на системную плату модули памяти. Информацию о модулях памяти, поддерживаемых компьютером, смотрите в разделе «Технические характеристики» в *Руководстве по установке*. Устанавливайте только те модули<br>памяти, которые подходят для вашего компьютера.

**И ПРИМЕЧАНИЕ**: На модули памяти, приобретенные у компании Dell, распространяется гарантия на компьютер.

В компьютере имеются два доступных для пользователя гнезда SODIMM, которые доступны через нижнюю панель компьютера.

**ВНИМАНИЕ:** Если необходимо установить модули памяти в оба разъема, сначала установите модуль памяти в разъем, расположенный на нижней панели компьютера («DIMM 1»), а затем - в разъем, расположенный прямо над ним («DIMM B»).

### <span id="page-26-0"></span>**Извлечение модуля (или модулей) памяти**

**ВНИМАНИЕ:** Если в разъем «DIMM 2» установлен модуль памяти, извлеките его, прежде чем извлекать модуль памяти из разъема «DIMM 1». В противном случае можно повредить оба модуля памяти.

- 1. Выполните процедуры, описанные в разделе [Перед установкой](file:///C:/data/systems/vosA860/ru/sm/before.htm#wp1438061)
- 2. Снимите крышку модуля (смотрите раздел [Крышка модуля](file:///C:/data/systems/vosA860/ru/sm/back_cov.htm#wp1180190)).

**ВНИМАНИЕ:** Во избежание повреждения разъема модуля памяти не пользуйтесь инструментами, чтобы раздвинуть фиксаторы, удерживающие модуль памяти.

- 3. Подушечками пальцев осторожно раскрывайте фиксаторы с каждой стороны разъема модуля памяти до тех пор, пока модуль памяти не освободится.
- 4. Извлеките модуль из разъема.

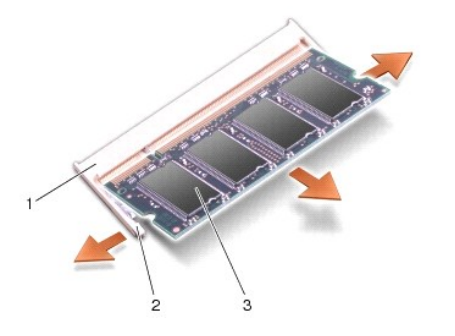

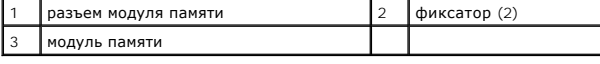

### <span id="page-26-1"></span>**Обратная установка модуля (или модулей) памяти**

- 1. Совместите выемку краевого соединителя модуля с выступом в центре разъема.
- 2. Задвиньте модуль в слот до упора под углом 45 градусов и прижмите модуль вниз до щелчка. Если модуль не встанет на место со щелчком, извлеките модуль и переустановите его.

**И ПРИМЕЧАНИЕ**: Если модуль памяти установлен неправильно, компьютер может не загружаться.

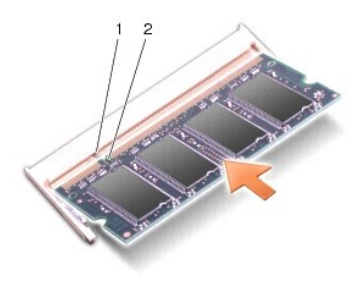

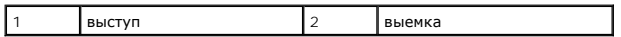

- 3. Установите на место крышку модуля (смотрите раздел [Обратная установка крышки модуля](file:///C:/data/systems/vosA860/ru/sm/back_cov.htm#wp1184606)).
- 4. Вставьте аккумулятор в отсек аккумулятора или подсоедините адаптер переменного тока к компьютеру и электросети.
- 5. Включите компьютер.

При загрузке компьютера система распознает дополнительную оперативную память и автоматически обновляет информацию о конфигурации системы.

Чтобы проверить объем памяти, установленной в компьютер, нажмите **Пуск № → Справка и поддержка →** Dell System Information (Информация по<br>системе Dell).

# **Платы Mini-Card**

**Dell™ Vostro™ A840/A860 Руководство по обслуживанию** 

- [Извлечение платы](#page-28-0) WLAN
- [Обратная установка платы](#page-29-0) WLAN
- ПРЕДУПРЕЖДЕНИЕ: Перед началом работы с внутренними компонентами компьютера прочитайте инструкции по технике безопасности,<br>прилагаемые к компьютеру. Дополнительную информацию о наиболее эффективных мерах обеспечения безопа

**ВНИМАНИЕ:** Во избежание повреждения системной платы необходимо перед работой с внутренними компонентами компьютера извлечь аккумулятор из отсека.

**ПРИМЕЧАНИЕ:** Если плата WLAN была заказана вместе с компьютером, она уже установлена.

**ПРИМЕЧАНИЕ**: Компания Dell не гарантирует совместимость и поддержку мини-плат других фирм.

Компьютер поддерживает одну мини-плату (Mini-Card) для беспроводной локальной сети (WLAN).

### <span id="page-28-0"></span>**Извлечение платы WLAN**

- 1. Выполните процедуры, описанные в разделе [Перед установкой](file:///C:/data/systems/vosA860/ru/sm/before.htm#wp1438061).
- 2. Снимите крышку модуля (смотрите раздел [Снятие крышки модуля](file:///C:/data/systems/vosA860/ru/sm/back_cov.htm#wp1180211)).
- 3. Отсоедините от платы WLAN антенные кабели.

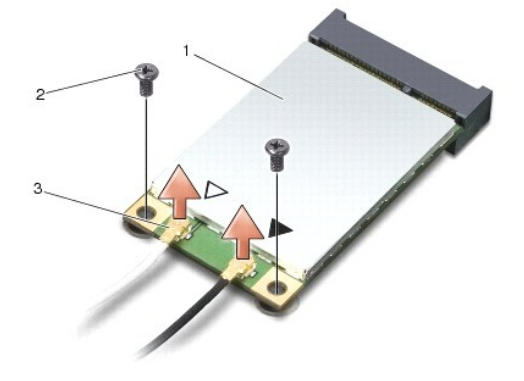

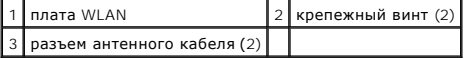

- 4. Отвинтите от карты два фиксирующих винта.
- 5. Приподнимите плату WLAN и извлеките ее из разъема на системной плате.

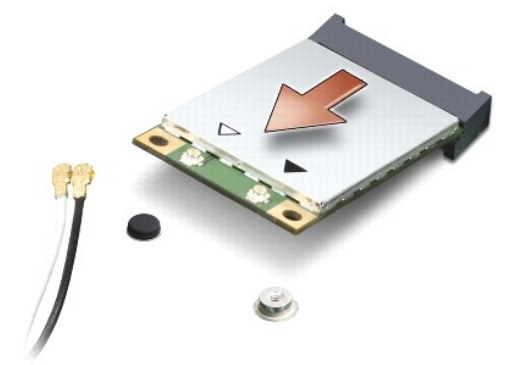

### <span id="page-29-0"></span>**Обратная установка платы WLAN**

**ВНИМАНИЕ**: Разъемы имеют ключ, что обеспечивает правильность вставки. Если при установке чувствуется сопротивление, проверьте разъемы<br>на плате и на системной плате, и измените направление установки платы.

**ВНИМАНИЕ**: Во избежание повреждения платы беспроводной локальной сети не разрешается размещать кабели под платой.

1. Выполните процедуры, описанные в разделе [Перед установкой](file:///C:/data/systems/vosA860/ru/sm/before.htm#wp1438061).

2. Выньте новую мини-плату из упаковки.

**ВНИМАНИЕ:** Равномерно надавите на плату, чтобы задвинуть ее в слот. Если приложить слишком большое усилие, можно повредить разъем.

- 3. Вставьте разъем платы WLAN под углом 45 градусов в слот и нажмите на другой конец платы WLAN.
- 4. Замените два винта на карте WLAN.
- 5. Подсоедините соответствующие антенные кабели к устанавливаемой плате WLAN. Если на плате WLAN имеются два треугольника на этикетке (белый и черный), подсоедините:
	- l белый антенный кабель к разъему с маркировкой «main» (главный) (белый треугольник);
	- l черный антенный кабель к разъему с маркировкой «aux» (черный треугольник).

Если на плате WLAN имеются три треугольника на этикетке (белый, черный и серый), подсоедините:

- l белый антенный кабель к разъему, помеченному белым треугольником;
- l черный антенный кабель к разъему, помеченному черным треугольником;
- l серый антенный кабель к разъему, помеченному серым треугольником.

**ПРИМЕЧАНИЕ:** Серый антенный кабель может отсутствовать на некоторых компьютерах. Наличие серого антенного кабеля в отсеке мини-платы зависит от типа дисплея.

- 6. Закрепите неиспользуемые антенные кабели в защитном майларовом хомуте.
- 7. Замените крышку модуля (см. [Обратная установка крышки модуля](file:///C:/data/systems/vosA860/ru/sm/back_cov.htm#wp1184606)) и затяните два крепежных винта.
- 8. Вставьте аккумулятор в отсек и задвиньте до щелчка.
- 9. Установите необходимые драйверы и утилиты для компьютера. Дополнительную информацию смотрите в *Руководстве по технологиям Dell*.

**ПРИМЕЧАНИЕ**: Если устанавливается плата связи, приобретенная не у компании Dell, необходимо установить соответствующие драйверы и<br>утилиты. Дополнительную информацию смотрите в *Руководстве по технологиям Dell*.

### **Оптический дисковод**

**Dell™ Vostro™ A840/A860 Руководство по обслуживанию** 

- [Извлечение оптического дисковода](#page-30-0)
- О Обратная установка оптического
- **ПРЕДУПРЕЖДЕНИЕ: Перед началом работы с внутренними компонентами компьютера прочитайте инструкции по технике безопасности,** прилагаемые к компьютеру. Дополнительную информацию о наиболее эффективных мерах обеспечения безопасности см. на главной<br>странице раздела Regulatory Compliance (**Соответствие нормативным требованиям**) по адресу: www.dell.
- **ВНИМАНИЕ**: Заземлитесь для предотвращения возникновения электростатического разряда, надев антистатический браслет или периодически<br>прикасаясь к некрашеной металлической поверхности (например, задней панели) компьютера.

### <span id="page-30-0"></span>**Извлечение оптического дисковода**

- **ВНИМАНИЕ**: Заземлитесь для предотвращения возникновения электростатического разряда, надев антистатический браслет или периодически<br>прикасаясь к какому-либо разъему на задней панели компьютера.
- 1. Выполните процедуры, описанные в разделе [Перед установкой](file:///C:/data/systems/vosA860/ru/sm/before.htm#wp1438061).
- 2. Отвинтите винт, фиксирующий оптический дисковод на основании компьютера.
- 3. Извлеките оптический дисковод из отсека.

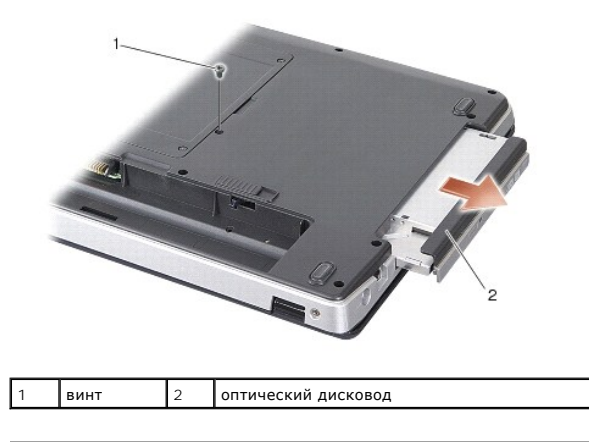

### <span id="page-30-1"></span>**Обратная установка оптического дисковода**

- 1. Задвиньте оптический дисковод в отсек.
- 2. Вставьте обратно и затяните крепежный винт оптического дисковода.
- 3. Вставьте аккумулятор в отсек и задвиньте до щелчка.

### **Упор для рук**

**Dell™ Vostro™ A840/A860 Руководство по обслуживанию** 

- [Снятие упора для рук](#page-31-0)
- [Обратная установка упора для рук](#page-32-0)

### <span id="page-31-0"></span>**Снятие упора для рук**

- ПРЕДУПРЕЖДЕНИЕ: Перед началом работы с внутренними компонентами компьютера прочитайте инструкции по технике безопасности,<br>прилагаемые к компьютеру. Дополнительную информацию о наиболее эффективных мерах обеспечения безопа
- **ВНИМАНИЕ**: Заземлитесь для предотвращения возникновения электростатического разряда, надев антистатический браслет или периодически<br>прикасаясь к некрашеной металлической поверхности (например, задней панели) компьютера.
- 1. Выполните инструкции, описанные в разделе [Перед установкой](file:///C:/data/systems/vosA860/ru/sm/before.htm#wp1438061).
- 2. Удалите все карты из разъема для карт 3-в-1.
- 3. Снимите крышку центральной панели (смотрите раздел [Снятие крышки центральной панели](file:///C:/data/systems/vosA860/ru/sm/hingecvr.htm#wp1179905))
- 4. Снимите клавиатуру (смотрите раздел [Извлечение клавиатуры](file:///C:/data/systems/vosA860/ru/sm/keyboard.htm#wp1179911)).
- 5. Снимите дисплей в сборе (смотрите раздел [Дисплей](file:///C:/data/systems/vosA860/ru/sm/display.htm#wp1109848)).
- 6. Переверните компьютер и извлеките из него установленные модули памяти и карту WLAN (см. [Модуль памяти](file:///C:/data/systems/vosA860/ru/sm/memory.htm#wp1180190) и [Извлечение платы](file:///C:/data/systems/vosA860/ru/sm/minicard.htm#wp1182299) WLAN)
- 7. Отвинтите винт отсека памяти.
- 8. Извлеките оптический дисковод (смотрите раздел [Извлечение оптического дисковода](file:///C:/data/systems/vosA860/ru/sm/optical.htm#wp1040644)).
- 9. Отвинтите два винта оптического дисковода.
- 10. Отвинтите десять винтов с основания компьютера.

![](_page_31_Picture_18.jpeg)

- 11. Переверните компьютер и выверните два винта из верхней части упора для рук.
- 12. Отсоедините индикатор питания/состояния клавиатуры, сенсорную панель и шарниры для крепления дисплея от системной платы.

ВНИМАНИЕ: Осторожно отсоедините упор для рук от основания компьютера, чтобы не повредить упор для рук.

13. Начиная с верхней части упора для рук, пальцами отсоедините его от основания компьютера, приподнимая внутреннюю сторону упора для рук и одновременно надавливая на внешнюю сторону.

![](_page_32_Picture_0.jpeg)

![](_page_32_Picture_142.jpeg)

### <span id="page-32-0"></span>**Обратная установка упора для рук**

- 1. Совместите упор для рук с основанием компьютера и аккуратно защелкните его.
- 2. Подсоедините кабели индикатора питания/состояния клавиатуры, сенсорной панели и креплений дисплея к соответствующим разъемам системной платы.
- 3. Вверните обратно два винта в верхней части упора для рук.
- 4. Переверните компьютер и вверните обратно 13 винтов в основание компьютера.
- 5. Установите на место дисплей в сборе (смотрите раздел [Обратная установка дисплея в сборе](file:///C:/data/systems/vosA860/ru/sm/display.htm#wp1183623)).
- 6. Установите на место модули памяти (смотрите раздел [Обратная установка модуля](file:///C:/data/systems/vosA860/ru/sm/memory.htm#wp1180290) (или модулей) памяти).
- 7. Замените карту в разъеме 3-в-1.
- 8. Установите на место плату беспроводной локальной сети (смотрите раздел [Обратная установка платы](file:///C:/data/systems/vosA860/ru/sm/minicard.htm#wp1180307) WLAN).
- 9. Установите жесткий диск (смотрите раздел [Обратная установка жесткого диска](file:///C:/data/systems/vosA860/ru/sm/hdd.htm#wp1179947)).
- 10. Вставьте аккумулятор в отсек и задвиньте до щелчка.

#### **Динамик**

**Dell™ Vostro™ A840/A860 Руководство по обслуживанию** 

- [Извлечение динамика](#page-33-0)
- [Обратная установка динамика](#page-33-1)
- ПРЕДУПРЕЖДЕНИЕ: Перед началом работы с внутренними компонентами компьютера прочитайте инструкции по технике безопасности,<br>прилагаемые к компьютеру. Дополнительную информацию о наиболее эффективных мерах обеспечения безопа
- **ВНИМАНИЕ**: Заземлитесь для предотвращения возникновения электростатического разряда, надев антистатический браслет или периодически<br>прикасаясь к некрашеной металлической поверхности (например, задней панели) компьютера.

### <span id="page-33-0"></span>**Извлечение динамика**

- 1. Выполните инструкции, описанные в разделе [Перед установкой](file:///C:/data/systems/vosA860/ru/sm/before.htm#wp1438061).
- 2. Снимите упор для рук (смотрите раздел [Упор для рук](file:///C:/data/systems/vosA860/ru/sm/palmrest.htm#wp1038494)).
- 3. Отвинтите винты, которые крепят динамик к корпусу компьютера.
- 4. Отсоедините кабель динамика от разъема на системной плате.
- 5. Снимите динамик.

![](_page_33_Picture_13.jpeg)

![](_page_33_Picture_171.jpeg)

### <span id="page-33-1"></span>**Обратная установка динамика**

- 1. Подсоедините кабель динамика к разъему на системной плате.
- 2. Вверните два винта, фиксирующие динамики на основании компьютера.
- 3. Выполните инструкции, описанные в разделе [Обратная установка упора для рук](file:///C:/data/systems/vosA860/ru/sm/palmrest.htm#wp1039422).
- 4. Вставьте аккумулятор в отсек и задвиньте до щелчка.

#### **Системная плата**

**Dell™ Vostro™ A840/A860 Руководство по обслуживанию** 

- [Извлечение системной платы](#page-34-0)
- [Установка системной платы](#page-35-0)

### <span id="page-34-0"></span>**Извлечение системной платы**

ПРЕДУПРЕЖДЕНИЕ: Перед началом работы с внутренними компонентами компьютера прочитайте инструкции по технике безопасности,<br>прилагаемые к компьютеру. Дополнительную информацию о наиболее эффективных мерах обеспечения безопа

**ВНИМАНИЕ**: Заземлитесь для предотвращения возникновения электростатического разряда, надев антистатический браслет или периодически<br>прикасаясь к некрашеной металлической поверхности (например, задней панели) компьютера.

Mикросхема BIOS на системной плате содержит метку производителя, которая также видна на ярлыке со штрихкодом, прикрепленном к нижней<br>панели компьютера. В состав запасного комплекта для системной платы входит диск с утилит системную плату.

**ВНИМАНИЕ**: Держите компоненты и платы за края и старайтесь на прикасаться к выводам и контактам.

- 1. Выполните инструкции, описанные в разделе [Перед установкой](file:///C:/data/systems/vosA860/ru/sm/before.htm#wp1438061).
- 2. Удалите все установленные карты из разъема для карт 3-в-1.
- 3. Извлеките все установленные модули памяти и плату WLAN (смотрите разделы [Модуль памяти](file:///C:/data/systems/vosA860/ru/sm/memory.htm#wp1180190) и [Извлечение платы](file:///C:/data/systems/vosA860/ru/sm/minicard.htm#wp1182299) WLAN).
- 4. Извлеките оптический дисковод (смотрите раздел [Оптический дисковод](file:///C:/data/systems/vosA860/ru/sm/optical.htm#wp999869)).
- 5. Снимите крышку центральной панели (смотрите раздел [Снятие крышки центральной панели](file:///C:/data/systems/vosA860/ru/sm/hingecvr.htm#wp1179905)).
- 6. Снимите дисплей в сборе (смотрите раздел [Дисплей](file:///C:/data/systems/vosA860/ru/sm/display.htm#wp1109848)).
- 7. Снимите клавиатуру (см. раздел [Извлечение клавиатуры](file:///C:/data/systems/vosA860/ru/sm/keyboard.htm#wp1179911)).
- 8. Снимите упор для рук (смотрите раздел [Упор для рук](file:///C:/data/systems/vosA860/ru/sm/palmrest.htm#wp1038494)).
- 9. Снимите устройство чтения мультимедийных карт типа «3 в 1».
- 10. Отсоедините кабели вентилятора корпуса, динамика, RJ-11 и питания от разъемов на системной плате.
- 11. Снимите вентилятор корпуса (см. раздел [Извлечение вентилятора корпуса](file:///C:/data/systems/vosA860/ru/sm/fan.htm#wp1120837)).
- 12. Извлеките майларовые перфоленты, а затем из задней части компьютера выверните четыре винта, с помощью которых крепится жесткий диск.

![](_page_34_Picture_22.jpeg)

13. Отвинтите два оставшихся винта, которые крепят системную плату к корпусу компьютера.

![](_page_35_Picture_0.jpeg)

![](_page_35_Picture_150.jpeg)

14. Приподнимите системную плату под углом к боковой стороне компьютера и извлеките ее из основания компьютера.

## <span id="page-35-0"></span>**Установка системной платы**

**ПРЕДУПРЕЖДЕНИЕ: Перед началом работы с внутренними компонентами компьютера прочитайте инструкции по технике безопасности,** прилагаемые к компьютеру. Дополнительную информацию о наиболее эффективных мерах обеспечения безопасности см. на главной<br>странице раздела Regulatory Compliance (**Соответствие нормативным требованиям**) по адресу: www.dell.

1. Выполните все шаги, указанные в разделе [Извлечение системной платы](#page-34-0), в обратном порядке.

- **ВНИМАНИЕ**: Перед включением компьютера вверните обратно все винты и убедитесь, что внутри компьютера случайно не остался какой-либо винт. В противном случае можно повредить компьютер.
- 2. Вставьте аккумулятор в отсек и задвиньте до щелчка.
- 3. Включите компьютер.
- **И примечание**: После замены системной платы введите номер метки производителя компьютера в BIOS системной платы, установленной взамен старой платы.
- 4. Вставьте компакт-диск, прилагаемый к системной плате, установленной взамен старой платы, в соответствующий дисковод. Выполняйте инструкции, отображаемые на экране.